# ФЕДЕРАЛЬНОЕ ГОСУДАРСТВЕННОЕ УНИТАРНОЕ ПРЕДПРИЯТИЕ «ВСЕРОССИЙСКИЙ НАУЧНО-ИССЛЕДОВАТЕЛЬСКИЙ ИНСТИТУТ МЕТРОЛОГИЧЕСКОЙ СЛУЖБЫ» (ФГУП «ВНИИМС»)

**СОГЛАСОВАНО** Заместитель директора юизводственной метрологии ФГУП «ВНИИМС» А.Е. Коломин 2021 г. М.п.

**Государственная система обеспечения единства измерений**

**Комплекс автоматизированный измерительно-управляющий «КИ-БППГ-1 Калининградская ТЭЦ-2»**

> МЕТОДИКА ПОВЕРКИ ИК.2842-АТХ1. МП

#### 1 ОБЩИЕ ПОЛОЖЕНИЯ

Настоящая методика поверки (МП) устанавливает порядок проведения и оформления результатов поверки комплекса автоматизированного измерительно-управляющего «КИ-БППГ-1 Калининградская ТЭЦ-2» (далее - комплекс) и устанавливает методы и средства при его первичной и периодической поверке.

Комплекс предназначен для преобразования сигналов силы постоянного тока, поступающих от первичных измерительных преобразователей, в значения технологических параметров (давление, температура, расход, ток и мощность электродвигателя компрессора), контроля и хранения измеренных параметров оборудования блочного пункта подготовки газа (БППГ-1) полученных при обеспечении технологического процесса предварительной подготовки и контроля качества газа перед подачей в компрессорную станцию, и в газовую турбину блока №1 Калининградской ТЭЦ-2.

Допускается проведение поверки отдельных ИК в соответствии с письменным заявлением владельца комплекса с обязательным указанием информации об объёме проведённой поверки в перечне поверенных ИК.

Периодическую поверку выполняют в процессе эксплуатации комплекса.

Комплекс автоматизированный измерительно-управляющий «КИ-БППГ-1 Калининградская ТЭЦ-2» прослеживается к Государственному первичному эталону ГЭТ 4-91 ГПЭ единицы силы постоянного электрического тока.

### 2 ПЕРЕЧЕНЬ ОПЕРАЦИЙ ПОВЕРКИ СРЕДСТВА ИЗМЕРЕНИЙ

При проведении поверки должны быть выполнены операции в соответствии с таблицей

Таблица 1 - Операции поверки

1.

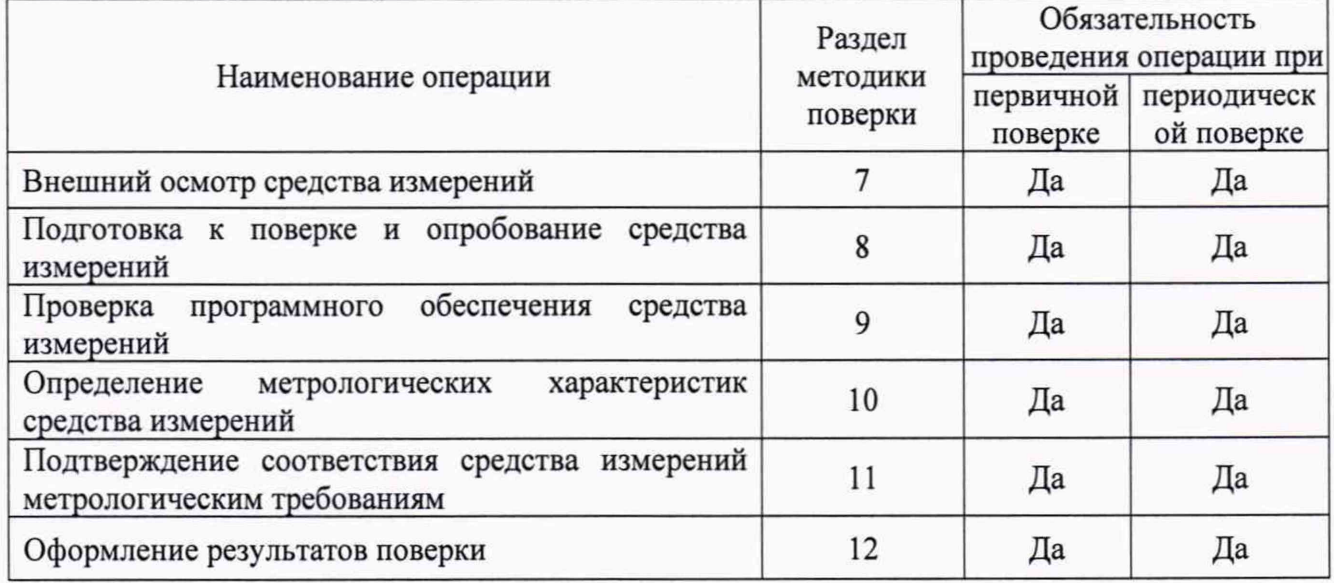

#### 3 ТРЕБОВАНИЯ К УСЛОВИЯМ ПРОВЕДЕНИЯ ПОВЕРКИ;

При проведении поверки должны соблюдаться условия согласно Таблице 2.

Таблица 2 - Условия проведения поверки

| Параметр                            | Значение                     |  |  |
|-------------------------------------|------------------------------|--|--|
| Температура окружающего воздуха, °С | от +20 до +30<br>от 30 до 80 |  |  |
| Относительная влажность воздуха, %  |                              |  |  |
| Атмосферное давление, кПа           | от 80 до 108                 |  |  |

#### 4 ТРЕБОВАНИЯ К СПЕЦИАЛИСТАМ, ОСУЩЕСТВЛЯЮЩИМ ПОВЕРКУ

Персонал, проводящий поверку, должен знать структуру и основные принципы работы измерительного оборудования комплекса, структуру объекта измерений, быть компетентным в вопросах эксплуатации комплекса и его поверки в соответствии с настоящей методикой.

5 МЕТРОЛОГИЧЕСКИЕ И ТЕХНИЧЕСКИЕ ТРЕБОВАНИЯ К СРЕДСТВАМ ПОВЕРКИ

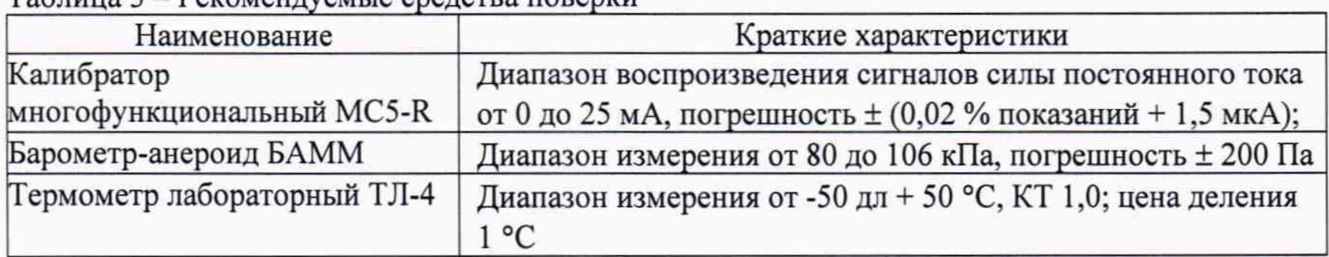

Таблица 3 – Рекомендуемые средства поверки

5.2 Допускается использовать иные средства поверки, не приведенные в таблице 2, при соблюдении следующих условий:

- погрешность эталонов, используемых для экспериментальных проверок метрологических характеристик, не должна быть более 1/5 предела контролируемого значения погрешности в условиях поверки;

- допускается использовать эталоны для экспериментальных проверок метрологических характеристик, имеющие пределы допускаемых значений погрешности не более 1/3 пределов контролируемых значений погрешности в условиях поверки, в этом случае должен быть введен контрольный допуск, равный 0,8 (см. МИ 187-86, МИ 188-86).

5.3 Средства измерений, применяемые при поверке, должны быть поверены и иметь действующие сведения о результатах поверки в ФИФ ОЕИ (или свидетельства о поверке). Средства измерений, применяемые в качестве эталонов единиц величин, должны быть поверены в качестве эталонов единиц величин, иметь действующие сведения о результатах поверки в ФИФ ОЕИ (или свидетельства о поверке) и удовлетворять требованиям точности государственных поверочных схем.

## 6 ТРЕБОВАНИЯ (УСЛОВИЯ) ПО ОБЕСПЕЧЕНИЮ БЕЗОПАСНОСТИ ПРОВЕДЕНИЯ ПОВЕРКИ

При проведении поверки должны быть соблюдены требования безопасности, установленные для эксплуатации оборудования и «Правилами техники безопасности при эксплуатации электроустановок потребителей».

## 7 ВНЕШНИЙ ОСМОТР СРЕДСТВА ИЗМЕРЕНИЙ

При проведении внешнего осмотра устанавливают соответствие поверяемых измерительных каналов комплекса следующим требованиям:

- комплектность измерительных каналов и их компонентов соответствует, указанным в технической документации на комплекс;

- отсутствие механических повреждений оборудования измерительных каналов, в том числе линий связи, шкафов с оборудованием, заземления;

- соответствие монтажа оборудования измерительных каналов комплекса его технической документации;

3

## 8 ПОДГОТОВКА К ПОВЕРКЕ И ОПРОБОВАНИЕ СРЕДСТВА ИЗМЕРЕНИЙ

Перед началом работ по проведению поверки проводят организационно-технические мероприятия по обеспечению безопасности поверочных работ в соответствии с действующими правилами и руководствами по эксплуатации применяемого оборудования.

Подготавливают приборы к работе согласно их руководствам по эксплуатации. Средства поверки выдерживают в условиях, установленных в НТД на средства поверки.

Проверяют возможность функционирования оборудования измерительных каналов комплекса с учетом внешних влияющих факторов.

Опробование проводят на действующем комплекте оборудования поверяемых измерительных каналов комплекса в полном составе, для этого:

- с помощью операторов комплекса выполняют операции по включению питания и запуску программного обеспечения комплекса согласно «Руководству по эксплуатации» либо, если программное обеспечение уже запущено, то готовят измерительное оборудование комплекса к поверке;

- переводят комплекс из рабочего режима в режим «Поверка». Выполнение данной операции проводят согласно требованиям эксплуатационной документации АСУ ТП;

- в режиме «Поверка», используя возможности рабочей станции с которой осуществляется поверка измерительных каналов и специализированного программного обеспечения комплекса, проверяют соответствие установленных диапазонов измерений, единиц измерений и параметров примененных первичных преобразователей по всем измерительным каналам комплекса;

- при поверке на выбранной рабочей станции комплекса убеждаются, что на экранах монитора рабочей станций, на измерительных индикаторах всех измерительных каналов имеются показания, соответствующие показаниям дублирующих измерительных или регистрирующих приборов;

- с разрешения дежурной смены операторов комплекса, отключают первичные преобразователи измерительных каналов выбранных для поверки от входа линий связи, соединяющих первичные преобразователи с контроллерами входных измерительных модулей комплекса, вместо них на вход линий связи подключают эталонные имитаторы сигналов датчиков - калибратор сигналов;

- задавая сигналы от эталонных приборов соответствующие началу и 100 % шкалы измерений, убеждаются, что показания измерительных индикаторов на экране монитора рабочей станции комплекса соответствуют заданным значениям;

- с помощью калибратора сигналов задают значения измеряемых параметров, выходящие за границы допустимых значений, убеждаются, в том, что на экране монитора рабочей станции комплекса срабатывает соответствующая сигнализация;

Примечание - опробование проводят для всех контролируемых измерительных каналов и метрологического оборудования, входящих в состав комплекса.

## 9 ПРОВЕРКА ПРОГРАММНОГО ОБЕСПЕЧЕНИЯ СРЕДСТВА ИЗМЕРЕНИЙ

Выполняют проверку соответствия версии программного обеспечения измерительного комплекса, для чего используя возможности ПО рабочей станции, с которой проводится поверка измерительных каналов комплекса и указания в "Руководстве по эксплуатации", проводят запрос версии инженерного ПО PCS 7 и SCADA WinCC, которое установлено и используются в данном измерительном комплексе.

- с помощью операторов комплекса выполняют операции по включению питания и запуску программного обеспечения комплекса согласно "Руководству по эксплуатации" либо, если программное обеспечение уже запущено, то готовят измерительное оборудование комплекса к поверке;

- выполняется проверка соответствия версии программного обеспечения измерительного комплекса, для чего, используя возможности ПО инженерной или рабочей станции, с которой проводится поверка измерительных каналов комплекса, и указания в "Руководстве по эксплуатации, 4.1, ИК.2842.АТХ1 РЭ.01, проводят запрос версии инженерного ПО STEP 7 и SCADA WinCC, которое установлено и используется в данном измерительном комплексе.

При выполнении запроса на экране монитора рабочей станции, должна отразиться версия инженерного ПО STEP 7 (V5.6+ SP1+HF5) и версия WinCC (V7.4+SPl+Updl2) указанные в описании типа данного СИ в соответствии с рисунком 1.

Installed SIMATIC software

Products | Components | HW Updates | System Files |

| Name                                      | Version              | Release                                     | Release number           |                  |
|-------------------------------------------|----------------------|---------------------------------------------|--------------------------|------------------|
| SIMATIC PCS 7 EU                          | $V9.0 + SP2$         | V09.00.02.00 29.01.00.01                    | $\overline{\phantom{a}}$ |                  |
| SIMATIC PCS 7 UpdateCollection_           | V9.0+SP2+UC02        | V09.00.02.02_10.01.00.01                    | $\cdots$                 |                  |
| AS-OS-Engineering                         | $V9.0 + SP3 + Upd3$  | 09.00.03.03 01.12.00.03                     | K9.0.3.3                 |                  |
| Automation License Manager                | $V6.0 + SP4 + Upd1$  | 06.00.04.01 01.01.00.04                     | K6.0.4.1                 |                  |
| <b>CFC</b>                                | $V9.0 + SP3 + Upd3$  | 09.00.03.03_01.12.00.03                     | K9.0.3.3                 |                  |
| <b>DOCPRO</b>                             | $V9.0 + SP3$         | 09.00.03.00 01.40.00.10                     | K9.0.3.0                 |                  |
| <b>IEAPO</b>                              | $V9.0 + SP3 + Upd3$  | 09.00.03.03_01.12.00.03                     | K9.0.3.3                 |                  |
| PCS 7 System Documentation ES             | $V9.0 + SP1$         | V09.00.01.00 01.01.00.23                    | K9.0.1.0                 |                  |
| PCS7MPC                                   | V8.1                 | V08.01.00.00_01.16.00.01                    | V8.1.0.0                 |                  |
| PUDManager - Help Viewer                  | $V1.1 + Upd1$        | V01.01.00.01 01.00.00.18                    | K1.1.0.1                 |                  |
| PV Insinfo-Server                         | $V9.0 + SP3$         | 09.00.03.00 01.40.00.10                     | K9.0.3.0                 |                  |
| SIMATIC IS-Ready                          | 2014 SP3 Update 4    | V14.00.03.04 00.00.00.21                    | K14.0.3.4                |                  |
| SIMATIC Logon                             | $V1.6 + Upd1$        | 01.06.00.01_01.08.00.01                     | K1.6.0.1                 |                  |
| SIMATIC Management Agent                  | $V9.0 + SP1 + Upd1$  | 09.00.01.01 01.00.00.06                     | K9.0.1.1                 |                  |
| SIMATIC NET PC Software                   | V14 + SP1 Upd11      | 14.00.01.11_51.36.00.01                     | 14.0.1.11                |                  |
| SIMATIC NET PC Software Doc               | $V14.0 + SP1$        | V14.00.01.00_51.25.00.01                    | V14.0.1.0                |                  |
| SIMATIC PCS 7 Advanced Process Faceplates | $V9.0 + SP3$         | 09.00.03.00 06.03.00.01                     | K9.0.3.0                 |                  |
| SIMATIC PCS 7 Advanced Process Library    | $V9.0 + SP3 + Upd1$  | 09.00.03.01 01.01.00.01                     | K9.0.3.1                 |                  |
| SIMATIC PCS 7 Basis Faceplates            | $V9.0 + SP3$         | 09.00.03.00 04.02.00.04                     | K9.0.3.0                 |                  |
| SIMATIC PCS 7 Basis Library               | $V9.0 + SP3 + Upd1$  | 09.00.03.01 01.07.00.01                     | K9.0.3.1                 |                  |
| SIMATIC PCS 7 HSP                         | V9.0+SP2+Upd2        | V09.00.02.02_10.01.00.01                    | V09.00.02.02             |                  |
| SIMATIC PCS 7 PID-Tuner                   | $V8.0 + SP1 + Upd2$  | K08.00.01.02 01.03.00.02                    | K8.0.1.2                 |                  |
| SIMATIC PCS 7 Tools                       | $V9.0 + SP2$         | 09.00.02.00_29.01.00.01                     | K9.0.2.0                 |                  |
| SIMATIC PCS 7 Tools 64                    | $V9.0 + SP2$         | 09.00.02.00 29.01.00.01                     | K9.0.2.0                 | Номер версии     |
| SIMATIC PCS 7 Tools HUP                   | $V9.0 + SP2 + Upd2$  | 09.00.02.02 10.01.00.01                     | K9.0.2.2                 | $\Pi$ О Step 7 и |
| SIMATIC Remote Publisher                  |                      | V7.4 + SP1 + Upd12 V07.04.20.12_02.06.00.01 | K7.4.1.12                |                  |
| SIMATIC S7-SCL                            | $V5.6 + HF1$         | K5.6.0.1 2.1.0.1                            | K5.6L1                   | WinCC            |
| SIMATIC SFC                               | $V9.0 + SP3 + Upd1$  | 09.00.03.01 01.15.00.07                     |                          |                  |
| SIMATIC SFC Visualization(SFV)            | $V9.0 + SP3 + Upd3$  | 09.00.03.03 01                              |                          |                  |
| SIMATIC WinCC Smart Tools                 | $V7.4 + SP1$         | <b>V07042</b><br>$-7.52.00.02$              |                          |                  |
| STEP 7                                    | $V5.6 + SP1 + HF5 -$ | $7.5.5$ 7.1.0.1                             | 6.6.1.5                  |                  |
| TH                                        | $V9.0 + SP3 + Up d1$ | 09.00.03.01_01.15.02                        | K9.0.3.1                 |                  |
| Version Cross Manager (VXM)               | $V9.0 + SP3$         | 09.00.03.00 01<br>$\Lambda$ <sub>0</sub>    | K9.0.3.0                 |                  |
| WinCC Advanced Process Control            | $V7.4 + SP1 + Upd12$ | V07.04.20.12206.00.01                       | K7.4.1.12                |                  |
| WinCC Configuration                       | $V7.4 + SP1 + Upd12$ | V07.04.2 2 02.06.00.01                      | K7.4.1.12                |                  |
| WinCC OPC Server                          | $V3.9 + SP7 + Upd5$  | 03.09 05 01.01.00.01                        | K3.9.7.5                 |                  |
| WinCC OPC-UA Client                       | $V1.0 + SP1 + Up d8$ | 03.00.01.08_01.01.00.01                     | K1.0.1.8                 |                  |
| WinCC Runtime                             |                      | V7.4 + SP1 + Upd12 V07.04.20.12_02.06.00.01 | K7.4.1.12                |                  |

Рисунок 1 - Запрос номера версии ПО на экране монитора рабочей станции

Если версия ПО «STEP 7» и «WinCC» полученная при запросе ПО, не совпадет с указанной в описании типа поверку прекратить до восстановления указанных версий ПО.

Выполняется проверка контрольной суммы байтов метрологически значимой

части программного обеспечения измерительного комплекса, для чего, используя возможности ПО инженерной станции, с которой проводится поверка измерительных каналов комплекса и указания в "Руководстве по эксплуатации" проводят запуск ПО "MD5checksum", которое установлено и используются в данном измерительном комплексе.

При выполнении запроса на экране монитора рабочей станции, должна отразиться контрольная сумма байтов ПО в виде буквенно-цифровой последовательности D41D8CD98F00B204E9800998ECF8427E, указанная в описании типа данного СИ, см. рисунок 2.

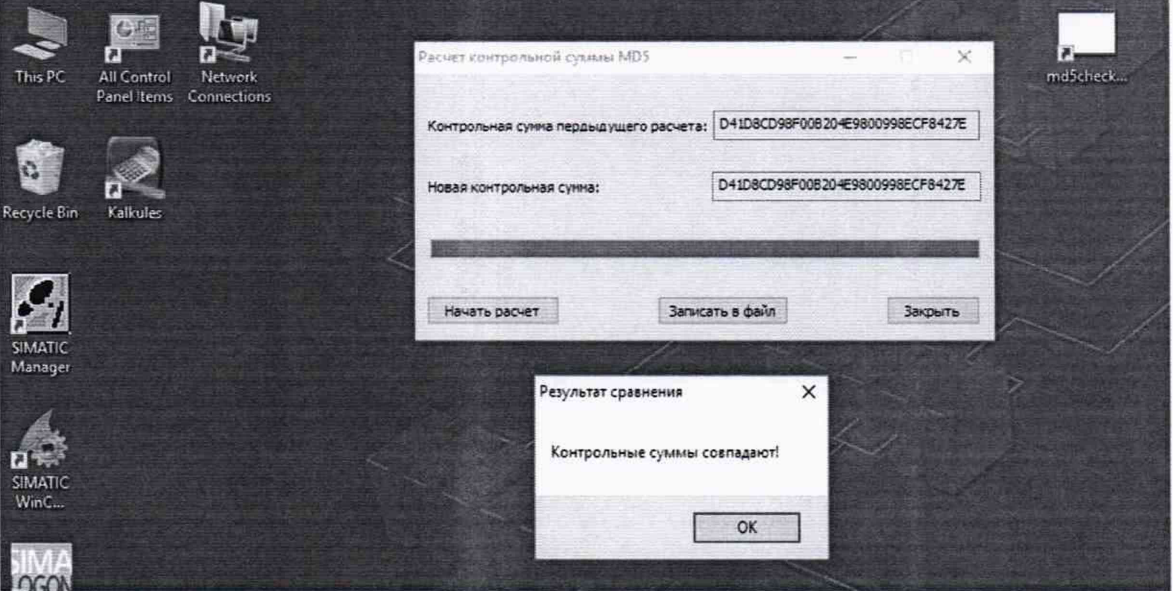

Рисунок 2 - Запрос контрольной суммы байтов ПО на экране монитора рабочей станции

10 ОПРЕДЕЛЕНИЕ МЕТРОЛОГИЧЕСКИХ ХАРАКТЕРИСТИК СРЕДСТВА ИЗМЕРЕНИЙ

10.1 Проверка погрешности каналов преобразования сигналов силы постоянного электрического тока в значения технологических параметров

Поверку проводят в следующей последовательности:

- выбирают измерительный канал (ИК). На вход линии связи выбранного ИК вместо первичных измерительных преобразователей (ПИП), подключают эталонный калибратор сигналов, имитирующий электрические сигналы ПИП. Схема подключения эталонного калибратора - аналогична схеме подключения первичного измерительного преобразователя;

- определяют расположение измерительного индикатора выбранного канала на видеограмме на экране монитора рабочей станции оператора комплекса. Перечень видеограмм, состав ИК в каждой видеограмме и порядок выбора видеограмм приведен в «Базе данных измеряемых параметров»;

- с помощью эталонного калибратора на вход ИК подают сигнал 1о, соответствующий расчетному сигналу первичного измерительного преобразователя Ао в поверяемой точке диапазона ИК;

- поверку канала измерений проводят при следующих значениях входного сигнала: 0; 25; 50; 75 и 100 % измеряемой величины;

- выполняют не менее 5 измерений в каждой точке диапазона измерения;

- считывают значение результата измерений Ах ИК в единицах измеряемого физического параметра на экране монитора рабочей станции оператора комплекса;

- погрешность преобразования сигналов силы постоянного электрического тока в значения технологических параметров вычисляют по формуле:

$$
\gamma_{KH} = \frac{Ax_{max} - A_o}{An} \tag{1}
$$

где

Ап- верхняя граница диапазона измерений поверяемого измерительного канала в единицах измеряемого физического параметра;

 $A_{xmax}$  – значение результата измерений, имеющее максимальное отклонение от номинального значения, в единицах измеряемого физического параметра;

А0 - номинальное значение сигнала в единицах измеряемого физического параметра.

Измерительные каналы преобразования сигналов силы постоянного электрического тока в значения технологических параметров, считают поверенными, если погрешность измерительного канала находится в пределах, указанных в описании типа.

11 ПОДТВЕРЖДЕНИЕ СООТВЕТСТВИЯ СРЕДСТВА ИЗМЕРЕНИЙ МЕТРОЛОГИЧЕСКИМ ТРЕБОВАНИЯМ

Критерием положительного решения по подтверждению соответствия средства измерений метрологическим требованиям являются положительные результаты проверки по п.7- 10**.**

12 ОФОРМЛЕНИЕ РЕЗУЛЬТАТОВ ПОВЕРКИ

12.1 При положительных результатах поверки комплекс признается годным к эксплуатации, оформляются результаты поверки согласно Приказу № 2510 от 31.07.2020 г. Минпромторга России. Нанесение знака поверки на средство измерений не предусмотрено.

12.2 При отрицательных результатах поверки комплекс признается непригодным к эксплуатации, оформляются результаты поверки согласно Приказу № 2510 от 31.07.2020 г. Минпромторга России.

Начальник отдела 201 ФГУП «ВНИИМС»

Инженер 3 категории отдела 201 ФГУП «ВНИИМС» / A / Letty / A.C. Смирнов